Должность: директор департамента п**МИНИИ СЕБЕРЕЛЕТЕВО ОБРАЗОВАНИЯ И НАУКИ РОССИЙСКОЙ ФЕДЕРАЦИИ** 8db180d1a3f02ac9e6 Федеральное згосударственное автономное образовательное учреждение Документ подписан простой электронной подписью Информация о владельце: ФИО: Максимов Алексей Борисович Дата подписания: 03.06.2024 15:07:49 Уникальный программный ключ:

> высшего образования «МОСКОВСКИЙ ПОЛИТЕХНИЧЕСКИЙ УНИВЕРСИТЕТ»

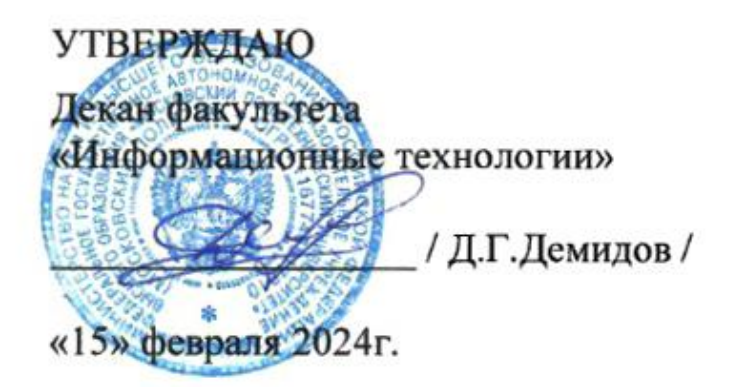

# **РАБОЧАЯ ПРОГРАММА ДИСЦИПЛИНЫ Сети и системы связи в беспилотной робототехнике**

Направление подготовки **09.03.01 «Информатика и вычислительная техника»**

Профиль подготовки (образовательная программа) **«Интеллектуальные беспилотные системы»**

> Год начала обучения: **2024**

Квалификация (степень) выпускника **Бакалавр** 

> Форма обучения **Очная**

Рабочая программа составлена на основе ФГОС ВО и учебного плана Московского политехнического университета по направлению (специальности) 09.03.01 Информатики и вычислительная техника, по профилю подготовки Интеллектуальные беспилотные системы

Составитель рабочей программы:

 доцент кафедры «СМАРТ технологии»,  $K.T.H., \text{ AOUCHT}$ <br>(должность, ученое звание, степень) (подпись)  $\overline{\mathcal{A}}$ .И.Давлетчин (Ф.И.О.) (должность, ученое звание, степень)

Dubrein

Рабочая программа утверждена на заседании кафедры

СМАРТ технологии (наименование кафедры)

Заведующий кафедрой к.т.н., доцент достать не производит в совмести Е.В. Петрунина

(подпись)  $(\Phi.M.O.)$ 

СОГЛАСОВАНО:

Заведующий кафедрой «СМАРТ технологии», к.т.н., доцент Е.В. Петрунина

(подпись)  $(\text{D)}/(\Phi, M, O)$ 

# **Содержание**

- 1. Перечень планируемых результатов обучения по дисциплине (модулю), соотнесенных с планируемыми результатами освоения образовательной программы
- 2. Место дисциплины в структуре основной профессиональной образовательной программы высшего образования
- 3. Структура и содержание дисциплины
- 3.1 Виды учебной работы и трудоемкость (по формам обучения)
- 3.1.1 Очная форма обучения
- 3.2 Тематический план изучения дисциплины (по формам обучения)
- 3.2.1 Очная форма обучения
- 3.3 Содержание дисциплины
- 3.4 Тематика семинарских/практических и лабораторных занятий
- 4. Учебно-методическое и информационное обеспечение
- 4.1 Основная литература
- 4.2 Дополнительная литература
- 4.3 Электронные образовательные ресурсы
- 4.4 Лицензионное и свободно распространяемое программное обеспечение
- 4.5 Современные профессиональные базы данных и информационные справочные системы
- 5 Материально-техническое обеспечение
- 6 Методические рекомендации
- 6.1 Методические рекомендации для преподавателя по организации обучения
- 6.2 Методические указания для обучающихся по освоению дисциплины
- 6.3 Средства адаптации преподавания дисциплины к потребностям обучающихся инвалидов и лиц с ограниченными возможностями здоровья
- 7 Фонд оценочных средств
- 7.1 Методы контроля и оценивания результатов обучения
- 7.2 Шкала и критерии оценивания результатов обучения
- 7.3 Оценочные средства
- 7.3.1 Текущий контроль на лабораторных занятиях
- 7.3.2 Промежуточная аттестация (экзамен)

1 **1.Перечень планируемых результатов обучения по дисциплине (модулю), соотнесенных с планируемыми результатами освоения образовательной программы** 

Выпускник, освоивший дисциплину, должен обладать следующими компетенциями:

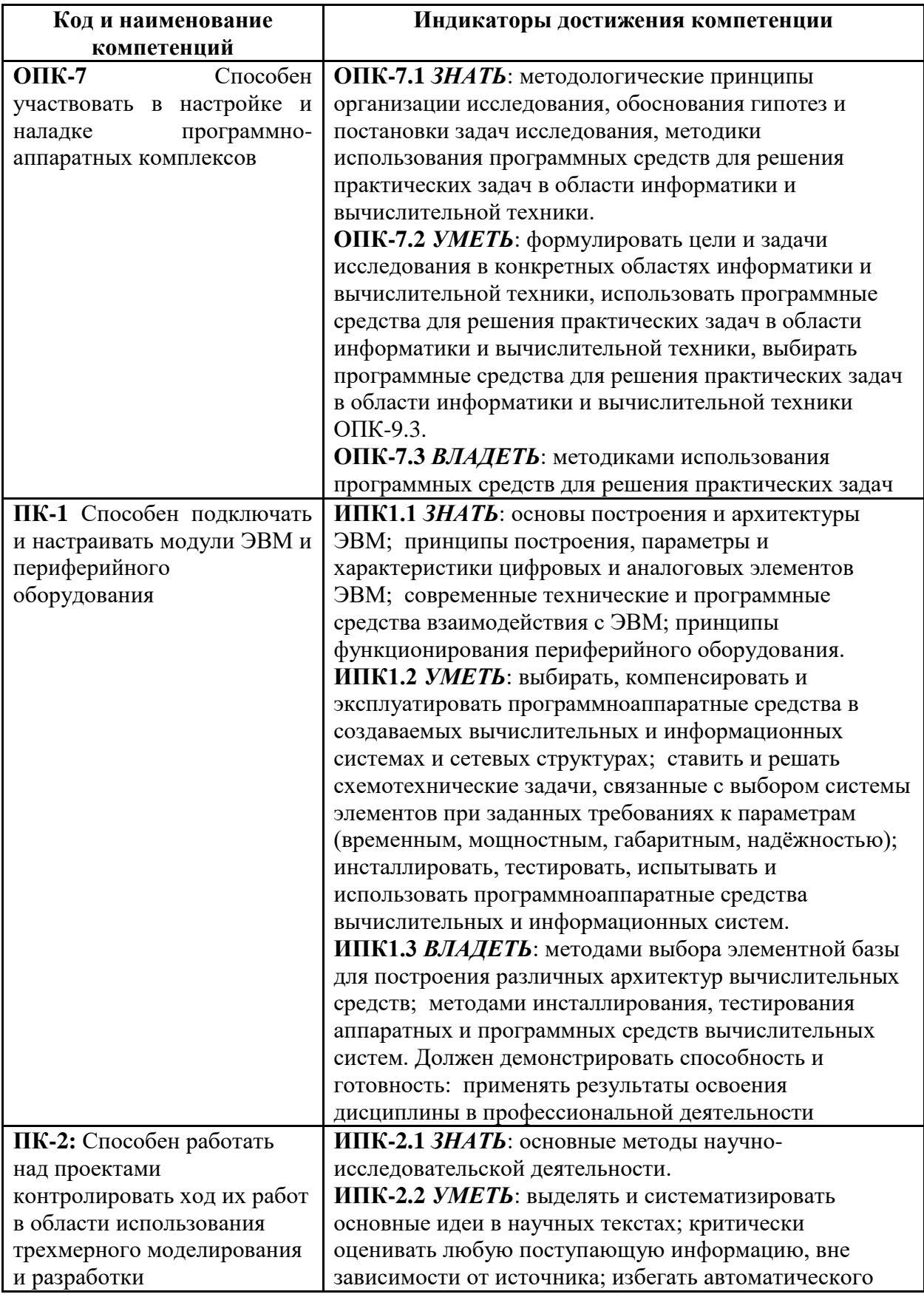

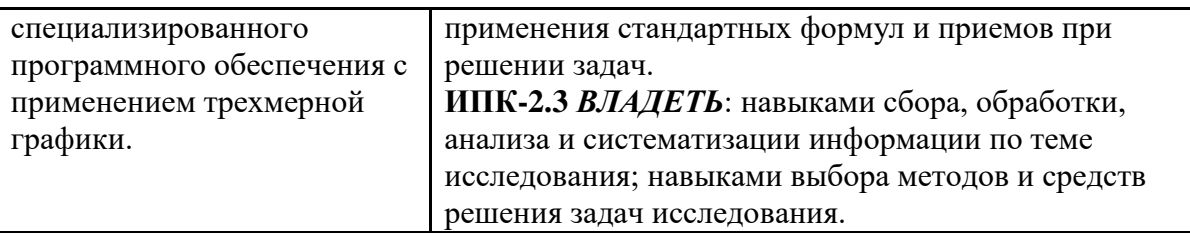

# **4. СТРУКТУРА И СОДЕРЖАНИЕ ДИСЦИПЛИНЫ**

## **4.1 Аннотированное содержание разделов дисциплины:**

- 1. Введение в основы сетевых технологий
	- a. История компьютерных сетей
	- b. Глобальные, городские, локальные и персональные сети
	- c. Сетевые стандарты
	- d. Топология сетей
	- e. Элементы сети
	- f. Характеристики сети
- 2. Многоуровневые модели
	- a. Модель OSI
		- b. Уровни модели OSI
		- c. Стандартные стеки протоколов
		- d. Соответствие стеков протоколов модели OSI
		- e. Распределение протоколов по элементам сети
- 3. Верхние уровни модели OSI
	- a. Клиент-серверная модель и одноранговые сети
	- b. Протокол Telnet
	- c. Система доменных имен
	- d. Протокол DHCP
	- e. Протокол HTTP
	- f. Электронная почта
- 4. Транспортный уровень модели OSI
	- a. Порты
	- b. Протокол UDP
	- c. Протокол TCP
	- d. Сравнение и применение протоколов
- 5. Адресация в сетях IP
	- a. Типы IPv4-адресов
	- b. Формат IP-адреса
	- c. Классовая адресация
	- d. Маска сети
	- e. Бесклассовая адресация
	- f. Распределение адресов
	- g. Особые IP-адреса
	- h. Технология NAT
	- i. Адреса IPv6
- 6. Сетевой уровень модели OSI
	- a. Протокол IP
	- b. Формат пакета
	- c. Маршрутизация
	- d. Протокол IPv6
	- e. Протокол ICMP
- 7. Канальный уровень модели OSI
	- a. Подуровни канального уровня
	- b. MAC-адреса
- c. Протокол ARP
- d. Разделяемая среда, методы доступа
- e. Неразделяемая среда
- f. Беспроводные технологии
- 8. Физический уровень модели OSI
	- a. Характеристики линий связи
	- b. Типы кабелей
	- c. Коннекторы
	- d. Модуляция
	- e. Методы кодирования
- 9. Технология Ethernet
	- a. Формат кадра Ethernet
	- b. Передача данных
	- c. Физическая среда
	- d. Технология Fast Ethernet
	- e. Технология Gigabit Ethernet
	- f. Технология 10G Ethernet
- 10. Беспроводные сети
	- a. Распространение электромагнитных волн
	- b. Лицензирование частот
	- c. Технология широкополосного сигнала
	- d. Физические уровни стандарта 802.11
	- e. Технология Bluetooth
	- f. Безопасность беспроводных сетей
- 11. Маршрутизация
	- a. Задачи, решаемые маршрутизатором
	- b. Таблица маршрутизации
	- c. Статическая маршрутизация
	- d. Виды протоколов динамической маршрутизации
	- e. Дистанционно-векторные протоколы: RIPv1 и RIPv2
	- f. Протоколы состояния каналов связи: OSPF
- 12. Коммутаторы
	- a. Принципы работы коммутатора
	- b. Алгоритм покрывающего дерева
	- c. Виртуальные сети (VLAN)
	- d. Иерархическая сетевая модель: уровни доступа, распределения и магистрали

## **Лабораторные занятия**

- 1. Работа с протоколом FTP.
- 2. Работа с протоколами SMTP/POP3.
- 3. Анализ конфигурации сети с помощью стандартных утилит ipconfig, ping, tracert, netstat.
- 4. Работа со снифером Wireshark, захват и анализ сетевого трафика.
- 5. Знакомство с программированием сокетов; написание простого клиент-серверного приложения.
- 6. Реализация протокола HTTP с помощью сокетов; написание клиентского и серверного приложений для взаимодействия по протоколу HTTP.
- 7. Знакомство с операционной системой Cisco IOS; конфигурация маршрутизаторов согласно плану сети.
- 8. Знакомство с особенностями использования коммутаторов; конфигурация коммутаторов согласно плану сети.

**4.2 Структура дисциплины по разделам и формам организации обучения** приведена в таблице 1.

Таблица 1

*Структура дисциплины по разделам и формам организации обучения*

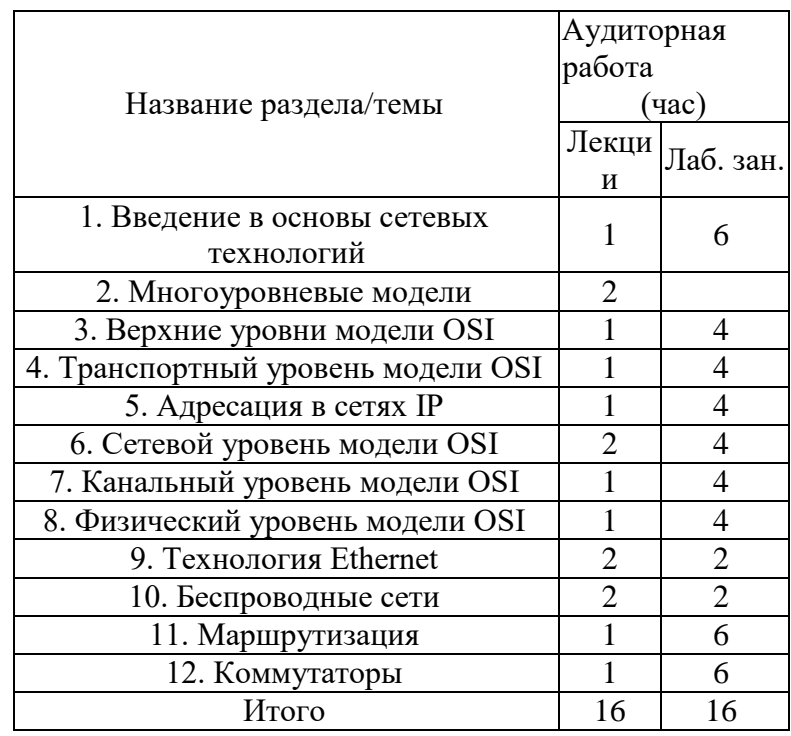

## **5. ОБРАЗОВАТЕЛЬНЫЕ ТЕХНОЛОГИИ**

В таблице 2 приведено описание образовательных технологий, используемых в данном модуле.

Таблина 2

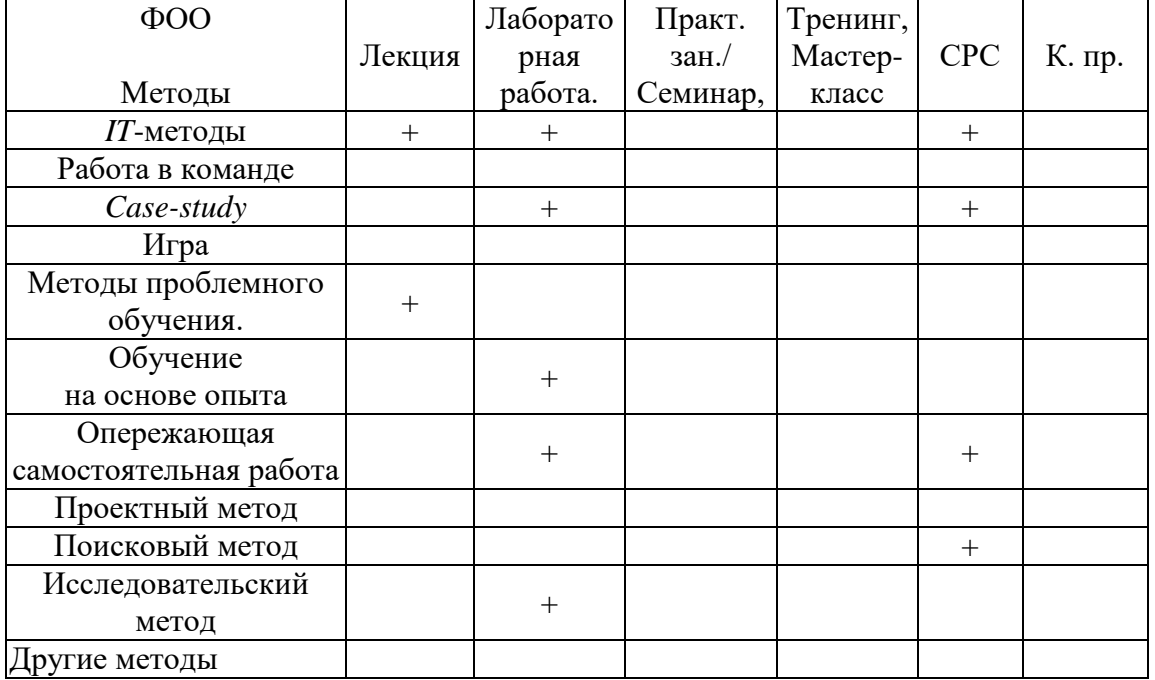

*Методы и формы организации обучения (ФОО)*

\* - Тренинг, \*\* - Мастер-класс

## **6. ОРГАНИЗАЦИЯ И УЧЕБНО-МЕТОДИЧЕСКОЕ ОБЕСПЕЧЕНИЕ САМОСТОЯТЕЛЬНОЙ РАБОТЫ СТУДЕНТОВ**

**6.1. Самостоятельную работу студентов (СРС) можно разделить на текущую и творческую**.

**Текущая СРС** – работа с лекционным материалом, подготовка к лабораторным работам; опережающая самостоятельная работа; выполнение домашних заданий; изучение тем, вынесенных на самостоятельную проработку; подготовка к экзамену.

#### **Творческая проблемно-ориентированная самостоятельная работа**

**(ТСР) –** поиск, анализ, структурирование информации по темам, выносимым на самостоятельное изучение (ресурсы Интернет в том числе).

#### **6.2. Содержание самостоятельной работы студентов по дисциплине**

В процессе изучения дисциплины студенты должны самостоятельно овладеть следующими темами:

- 1. Протоколы электронной почты POP3, SMTP
- 2. Сетевая безопасность
- 3. Коммутация виртуальных сетей
- 4. Качество обслуживания в коммутируемых сетях

Промежуточный контроль знаний – теоретических и практических – производится в процессе защиты студентами лабораторных работ. Контроль и оценка знаний производятся в соответствии с рейтинг-планом. Окончательный контроль знаний производится в форме экзамена (с учетом набранных баллов).

#### **6.3. Контроль самостоятельной работы**

1. Рубежный контроль в виде контрольной работы по теоретической и практической части.

2. По результатам текущего и рубежного контроля формируется допуск студента к экзамену. Зачетпроводится в устной форме.

#### **6.4.Учебно-методическое обеспечение самостоятельной работы студентов**

Для самостоятельной работы студентов используются сетевые образовательные ресурсы, представленные на сервере кафедры ИПС, сеть Интернет и другие научно-образовательные ресурсы.

## **7. СРЕДСТВА (ФОС) ТЕКУЩЕЙ И ИТОГОВОЙ ОЦЕНКИ КАЧЕСТВА ОСВОЕНИЯ ДИСЦИПЛИНЫ**

Для организации текущего контроля полученных студентами знаний по данной дисциплине используются тесты, размещенные на сайте каф. ИПС. Каждый тест имеет 2 или 3 варианта и содержит несколько вопросов. Текущий контроль освоения дисциплины осуществляется при сдаче студентом лабораторных работ. Для контрольной работы предлагается перечень из теоретических вопросов и практических задач. Экзаменационные билеты также содержат теоретическую и практическую части.

## **8. РЕЙТИНГ КАЧЕСТВА ОСВОЕНИЯ ДИСЦИПЛИНЫ**

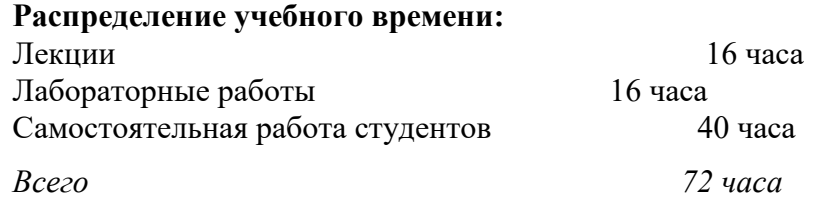

#### **Основные положения по рейтинг-плану дисциплины**

На дисциплину выделено 100 баллов и 5 кредитов, которые распределяются следующим образом:

1-й семестр: 5 кредитов, 100 баллов – лекции, лабораторные работы, контрольная работа, экзамен.

- текущий контроль 75 баллов;

Допуск к сдаче зачета осуществляется при наличии более 60 баллов, обязательным является выполнение всех лабораторных работ.

Итоговый рейтинг определяется суммированием баллов, набранных в течение семестра и на экзамене.

Банк заданий к лабораторным работам приведен в ПРИЛОЖЕНИИ.

## **9. УЧЕБНО-МЕТОДИЧЕСКОЕ И ИНФОРМАЦИОННОЕ ОБЕСПЕЧЕНИЕ ДИСЦИПЛИНЫ**

#### **Основная литература:**

- 1. Олифер В. Г., Олифер Н. А. Компьютерные сети. Принципы, технологии, протоколы: Учебник для вузов. 4-е изд. – СПб.: Питер, 2010. – 944 с.: ил.
- 2. Таненбаум Э., Фимстер Н., Уэзеролл Д. Компьютерные сети. 6-е изд. СПб.: Питер, 2024. – 992 с.: ил.

#### **Дополнительная литература:**

- 1. Компьютерные сети. Учебный курс.- Microsoft Press, "Русская редакция", 1999.- 576с
- 2. Сетевые операционные системы/ В.Г.Олифер, Н.А.Олифер. СПб.: "Питер", 2001. 544с.: илл.
- 3. Дж. Уолрэнд. Телекоммуникационные и компьютерные сети. Вводный курс. М.: Пост маркет, 2001. – 480с.

#### **Программное обеспечение и Internet-ресурсы:**

- 1. Операционная система Microsoft Windows 7 или новее
- 2. Программа виртуализации Oracle VirtualBox
- 3. Операционная система Ubuntu Linux для работы в качестве гостевой операционной системы виртуальной машины VirtualBox
- 4. Программа для анализа сетевых пакетов Wireshark для Linux
- 5. Среда разработки (на выбор):
	- a. Borland Turbo Delphi 7 или новее
	- b. Среда разработки Microsoft Visual Studio 2005 или новее
- 6. Программа-терминал HyperTerminal или аналогичная

## **10. МАТЕРИАЛЬНО-ТЕХНИЧЕСКОЕ ОБЕСПЕЧЕНИЕ ДИСЦИПЛИНЫ**

Лабораторные работы выполняются в компьютерном классе, оснащенном 15-ю компьютерами на базе процессоров Intel Core 2 Duo и выше.

Программа составлена на основе Стандарта МП в соответствии с требованиями ФГОС по направлению 09.03.01 «Информатики и вычислительная техника».

Программа одобрена на заседании кафедры «СМАРТ технологии»

Банк заданий к лабораторным работам (примерный)

### Лабораторная работа 1. Протокол FTP

- Запустите клиент ftp.exe.  $1<sup>1</sup>$
- $\overline{2}$ . Включите отладочный режим.
- $\overline{3}$ . Подключитесь к ftp-серверу 109.123.146.125 (имя и пароль: student).
- $\overline{4}$ . Отобразите листинг каталога.
- $5<sup>1</sup>$ Создайте свой каталог, сделайте его текущим.
- 6. Загрузите какой-либо файл на сервер.
- $7.$ Скачайте какой-либо файл на свой компьютер.
- 8. Удалите свой файл.
- 9. Удалите свой каталог.
- $10<sup>1</sup>$ Завершите работу с ftp-сервером.

## Лабораторная работа 2. Команды тестирования сети

Использовать команды сетевой диагностики nslookup, ping, tracert для получения информации о двух доменах, проверки их работоспособности, отслеживания пути. Домены можно выбрать произвольные, но не рекомендуется использовать общеизвестные домены (такие, как google.com или yandex.ru), а также домены томской сети.

Использовать команду ipconfig для выяснения IP-адреса компьютера, маски сети и шлюза по умолчанию, а также дополнительных параметров. Отобразить кэш DNS.

Использовать команду netstat для отображения статистики протоколов и открытых

соединений/портов. Привести список процессов, прослушивающих порты.

Для каждой из команд следует постараться максимально использовать доступные опции.

#### Лабораторная работа 3. Простое клиент-серверное приложение

Разработать две программы, использующие сокеты для передачи данных. Клиентская программа должна соединяться с сервером и передавать на него данные, напечатанные пользователем. Серверная программа должна ожидать соединения с клиентской программой, получать от неё данные и возвращать их в модифицированном виде (например, делать все буквы переданного текста заглавными).

При написании программ допустимо использовать только классы и процедуры работы с сокетами, которые встроены в основную библиотеку классов выбранного языка. В отчете приведите исходные тексты обоих программ, а также снимки окон программ в процессе работы.

## Лабораторная работа 4. Сложное клиент-серверное приложение

При выполнении этого задания можно работать в паре: один человек может взять на себя написание серверной части, другой - клиентской. При одиночной работе допустимо использовать сторонние серверы или клиенты, не требующие установки или находящиеся в сети.

Недопустимо использование высокоуровневых протоколов или классов, реализующих указанную функциональность: в качестве инструмента должны использоваться только классы и процедуры для работы с сокетами, которые встроены в основную библиотеку классов выбранного языка.

В окне программ должна быть предусмотрена возможность просмотра логов: полных текстов запросов и ответов на них.

## 1 Залание на серверную часть

Разработать приложение, которое имитирует простой Web-сервер. Приложение должно прослушивать какой-либо порт (например, 8080 или другой свободный) и ожидать соединения от клиента (браузера). При поступлении НТТР-запроса (можно ограничиться типом сообщения GET) сервер должен его проанализировать и проверить наличие запрашиваемого файла. Если

файл найден, сервер должен передать его в ответном запросе браузеру. Если файл не найден, сервер должен вернуть ошибку 404.

## 2 Задание на клиентскую часть

Разработать приложение, которое имитирует простой Web-браузер. Приложение должно отправлять запрос на сервер для получения указанной пользователем страницы. При получении ответа страница должна быть показана пользователю.

Лабораторная работа 5. Анализ пакетов локальной сети Выполнить захват трафика, произвести его анализ.

### 3 Последовательность выполнения работы

- $1)$ Запустите программу VirtualBox.
- $2)$ Выберите и запустите виртуальную машину Ubuntu.
- $3)$ Откройте терминал двойным щелчком по ярлыку на рабочем столе.
- Введите команду sudo wireshark. 4)
- $5)$ Когда терминал запросит пароль, введите ips.
- В секции Capture в окне программы Wireshark выберите интерфейс eth0.  $6)$
- 7) Запустите браузер FireFox и откройте какой-либо сайт, закройте браузер.
- С помощью фильтра на панели инструментов отфильтруйте захваченный трафик, 8) оставив только пакеты протокола ТСР.
- 9) Скопируйте в отчёт строки анализатора трафика, относящиеся к следующим событиям (если за время захвата трафика было установлено несколько ТСРсоединений, удалите из отчёта лишние строки):
	- a) установка ТСР-соединения;
	- $b)$ передача данных;
	- $c)$ завершение ТСР-соединения.
- $10<sub>0</sub>$ Закройте Wireshark (на вопрос программы о сохранении результатов ответьте отрицательно) и другие открытые в виртуальной машине окна.
- 11) Завершите работу виртуальной машины: выберите в меню Машина пункт Закрыть..., отметьте пункт Сохранить состояние машины и нажмите кнопку ОК.
- $12)$ Дождитесь сохранения состояния виртуальной машины.
- $13)$ Закройте программу VirtualBox.

#### Лабораторная работа 6. Разбиение на подсети

Используя схему сети, приведенную на следующем рисунке, а также информацию о количестве компьютеров в отделах предприятия, разбейте сеть на соответствующее количество подсетей. Разбиение должно быть оптимальным, то есть не следует использовать для отдела подсеть, если достаточно будет половины подсети. В отчете приведите:

- 1. схему сети с подписанными подсетями
- 2. параметры каждой подсети:
	- а. адрес сети (в двоичном и десятичном виде);
	- **b.** префикс;
	- с. маска (в двоичном и десятичном виде);
	- d. широковещательный адрес
	- е. адрес шлюза;
	- f. максимальное количество хостов;
	- g. количество неиспользуемых адресов хостов.

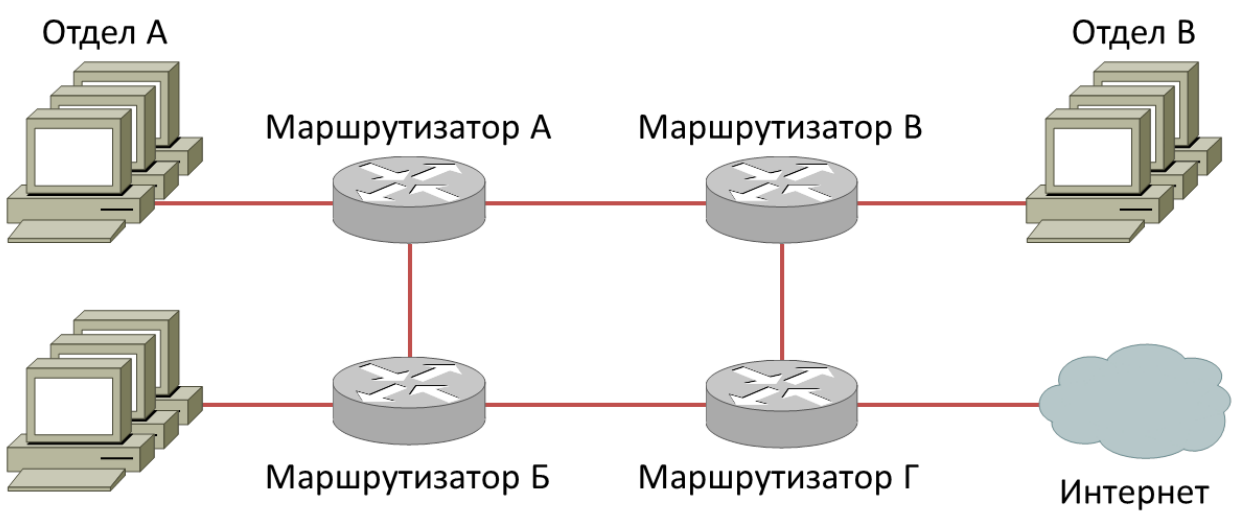

Отдел Б

Рисунок 1. Схема сети предприятия

Таблица 1. Варианты заданий

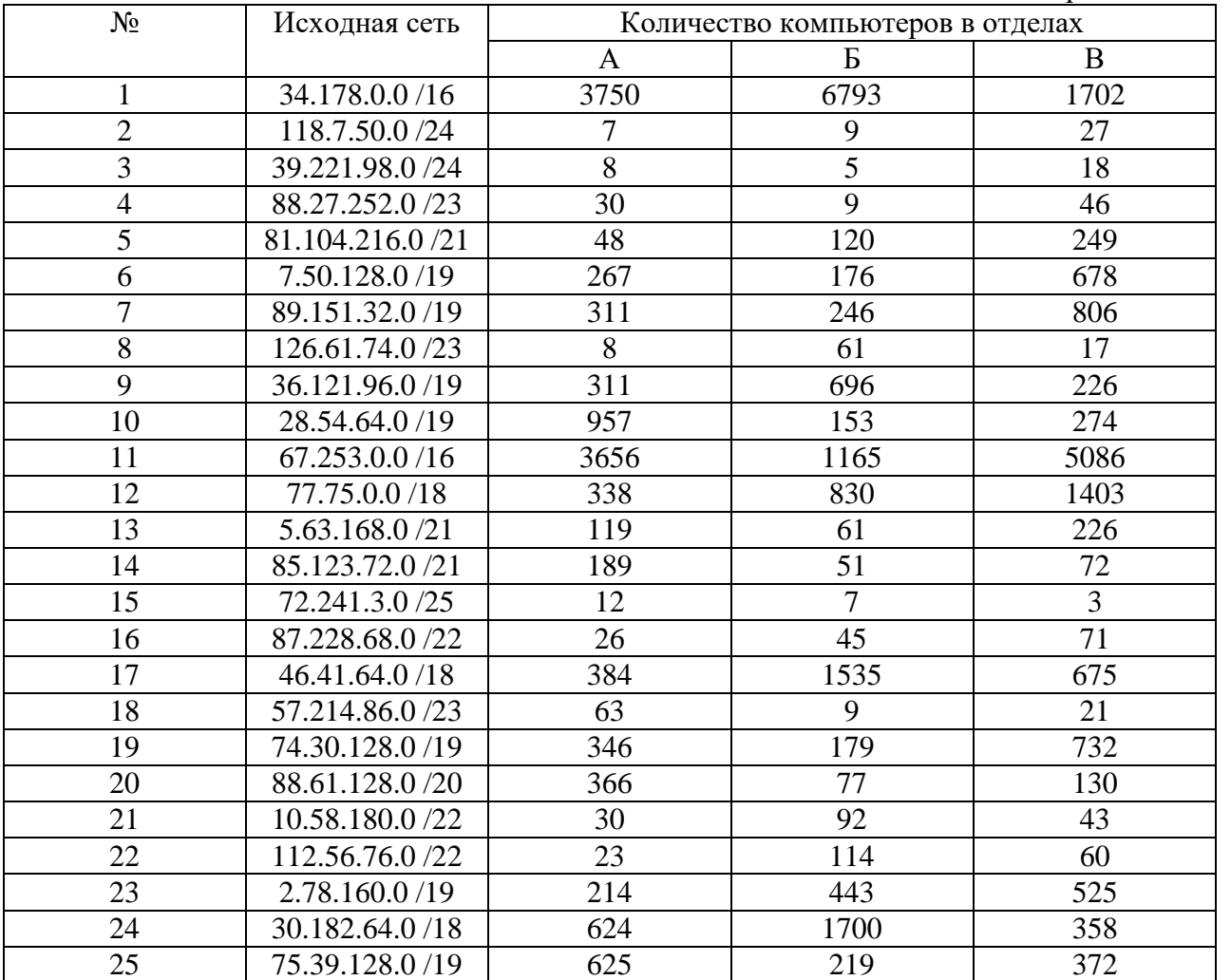

## **Лабораторная работа 7. Статическая маршрутизация**

Соединить и настроить маршрутизаторы для работы в сети со следующей топологией:

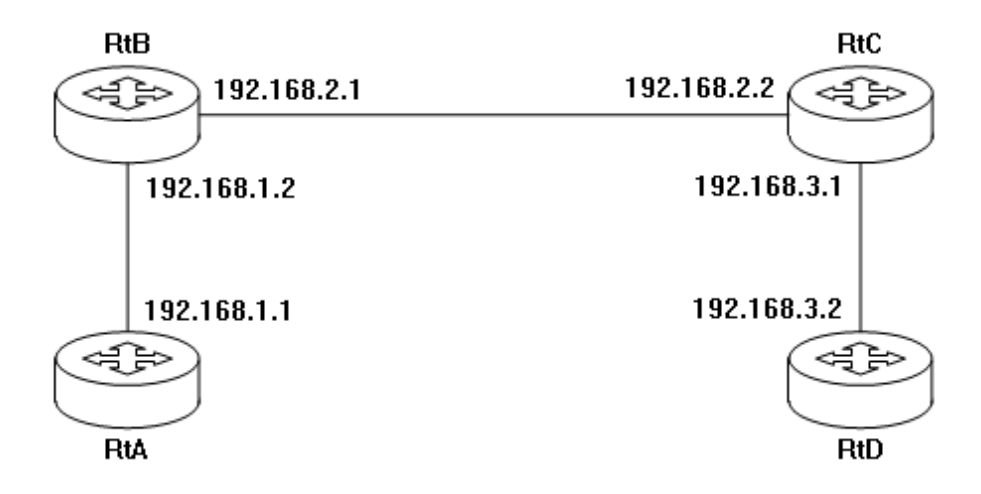

Пошаговая инструкция:

- 1. Соедините соответствующие порты маршрутизаторов crossover-кабелями.
- 2. Запустите терминальную программу, например, HyperTerminal и откройте терминальную сессию с нужными параметрами.
- 3. Подключите консольный кабель к первому маршрутизатору.
- 4. Пользуясь терминалом:
	- а) войдите в режим глобальной конфигурации;
	- b) измените имя маршрутизатора на RtA;
	- с) настройте интерфейс, к которому подключен соседний маршрутизатор:
		- войдите в режим конфигурирования интерфейса;  $\mathbf{i}$
		- ii. задайте IP-адрес для данного интерфейса;
		- ііі. активируйте интерфейс;
		- іу. выйдите из режима конфигурирования интерфейса;
	- d) если у маршрутизатора используются другие интерфейсы, то повторите шаг с для каждого из них;
	- е) пропишите статические пути для каждой сети, которая не является соседней для данного маршрутизатора;
	- f) выйдите из режима глобальной конфигурации;
- 5. Повторите пункты 3-4 для каждого маршрутизатора.
- 6. Выполните проверку связи между маршрутизаторами RtA и RtD в обоих направлениях с помощью команд ping и traceroute.
- 7. В отчете отразите следующую информацию по каждому маршрутизатору:
	- а) команды, необходимые для конфигурации, с пояснениями сути каждой команды;
		- b) таблицу маршрутизации;
		- c) результаты выполнения команд ping и traceroute.

#### Лабораторная работа 8. Динамическая маршрутизация

Соединить и настроить маршрутизаторы для работы в сети со следующей топологией:

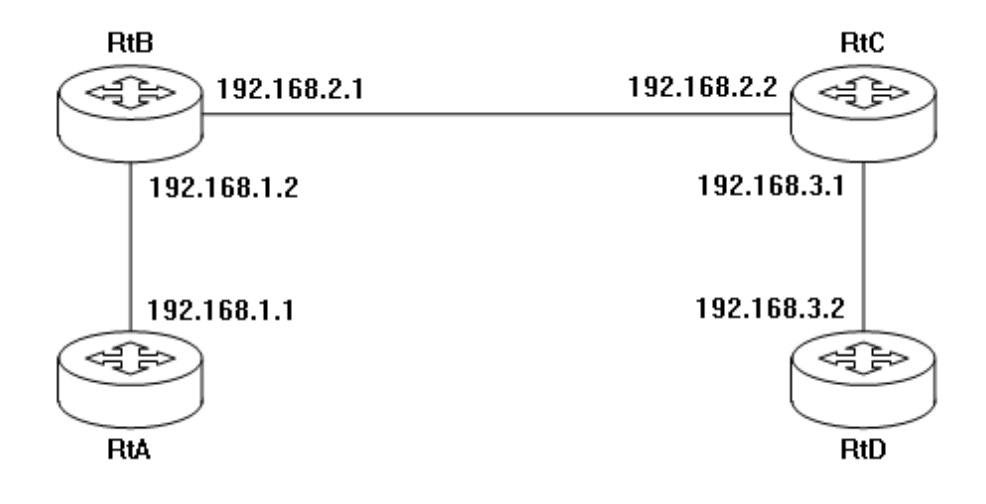